## **Uploading a Video to Your Group's Coastal Connections Page**

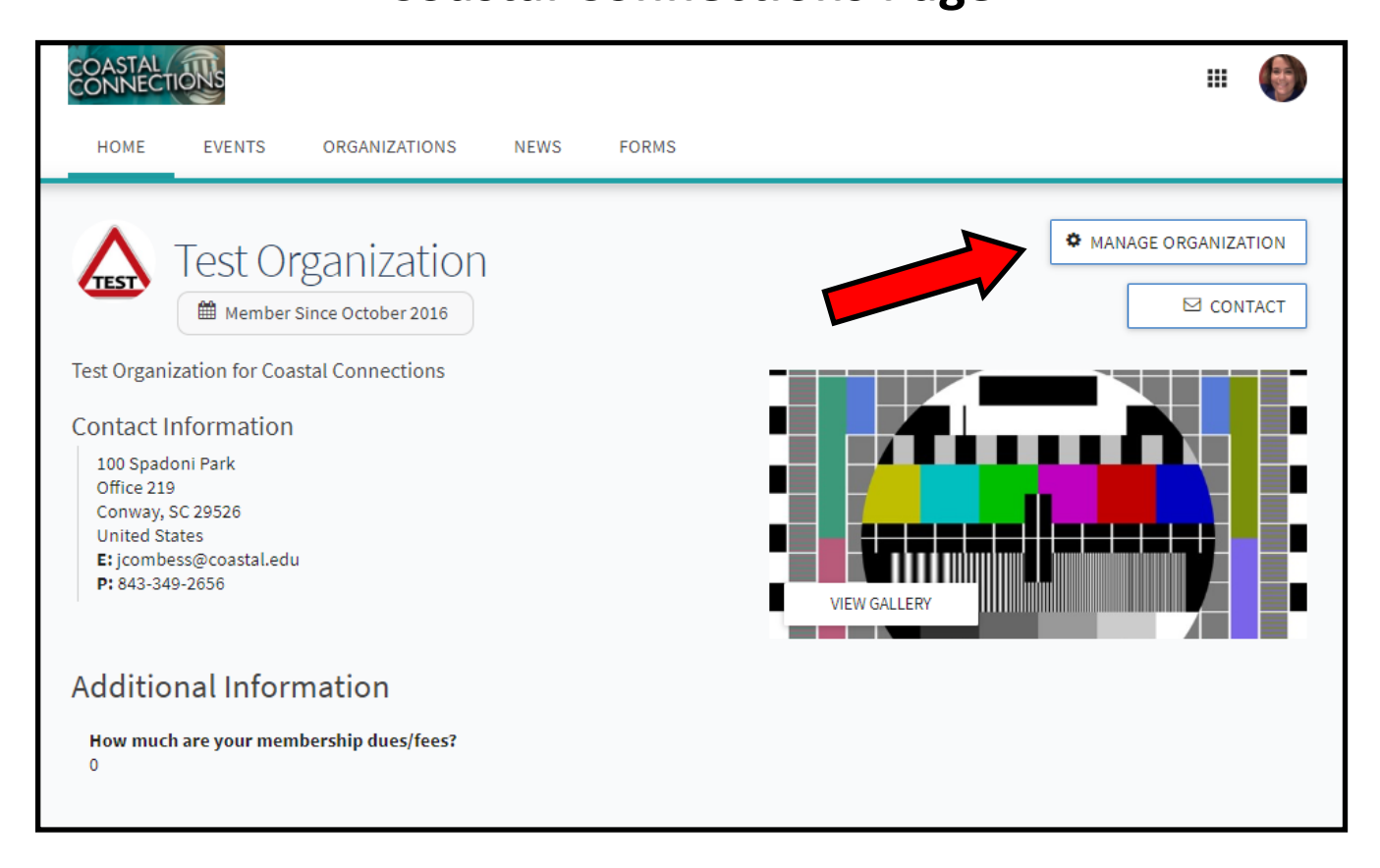

**Log onto Coastal Connection (coastal.edu/coastalconnections) and go to your group's page. Click the Manage Organization Button (must have proper permissions).**

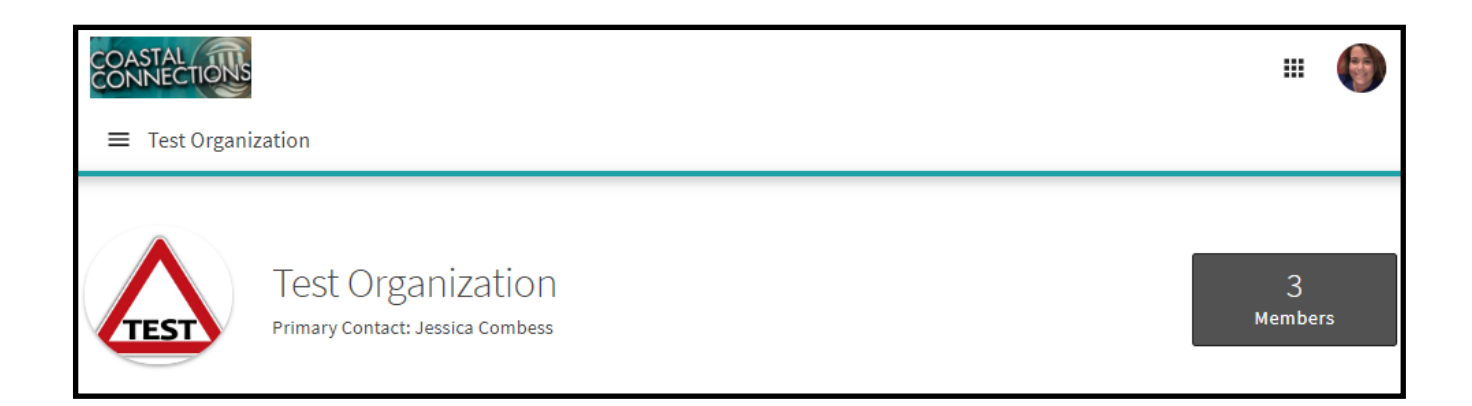

**Click the three line "hamburger menu" for a drop down menu.**

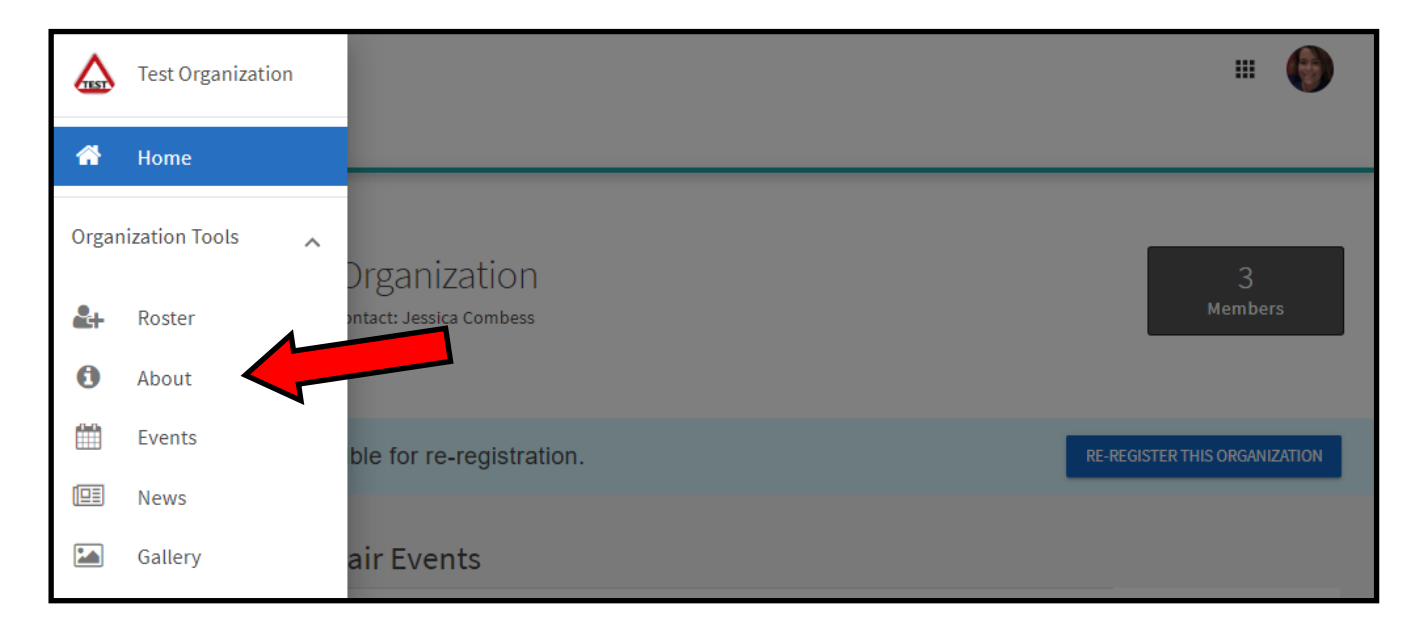

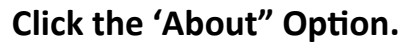

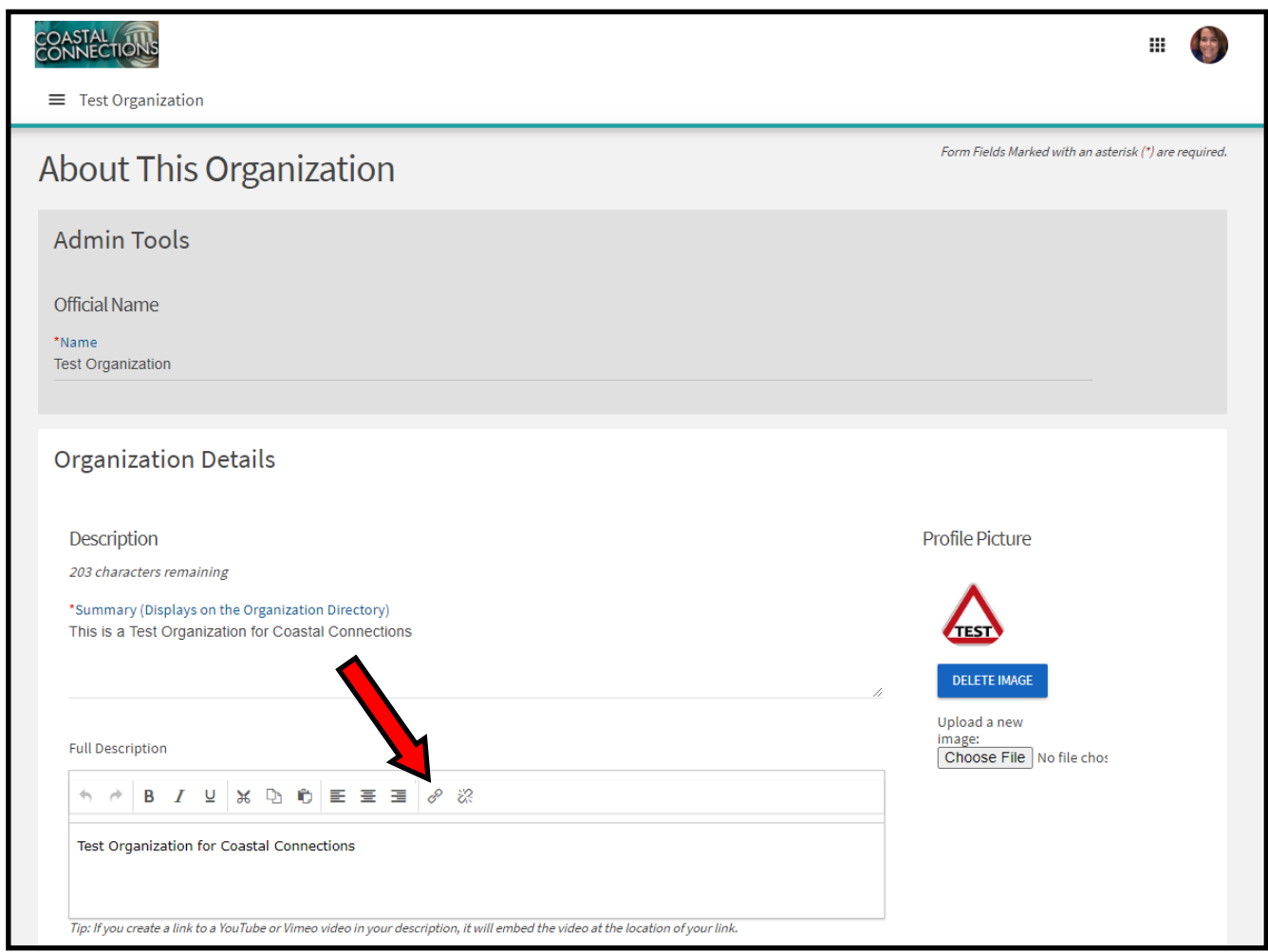

**You will embed your Youtube or Vimeo video into the full description. To do so, place your curser where you want the video to be in the description and click the link option.**

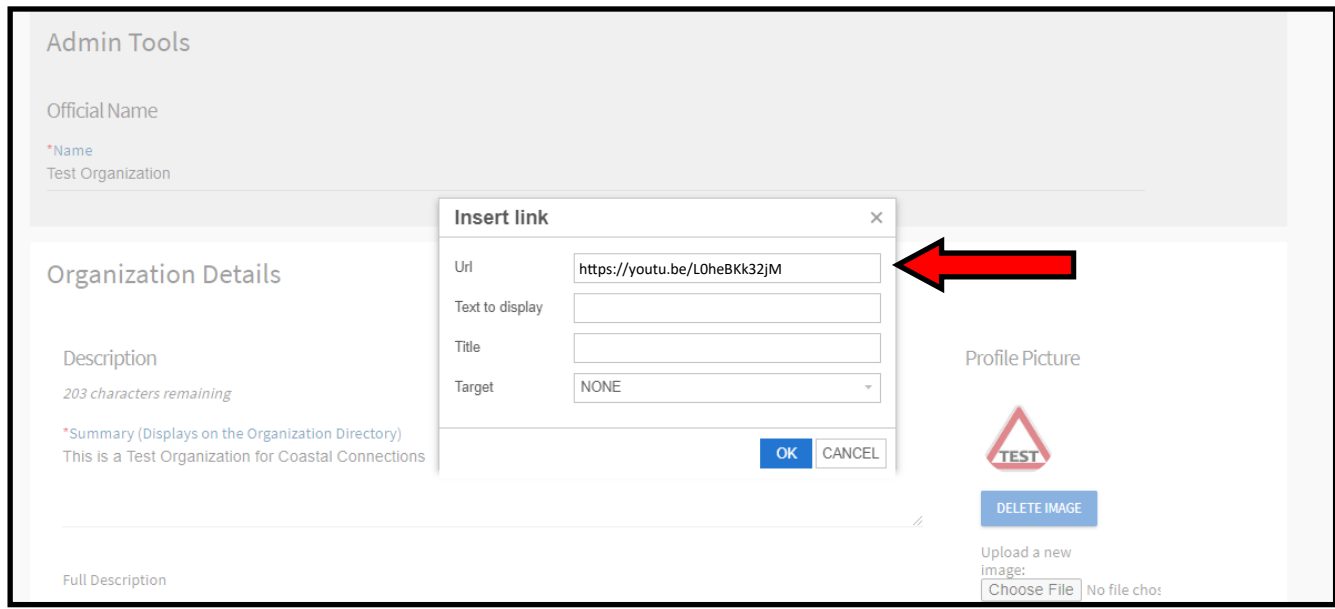

**Paste the URL link of your video from Youtube or Vimeo in the URL box. Click "OK" on this box and then "Update" at the bottom of the main screen.**

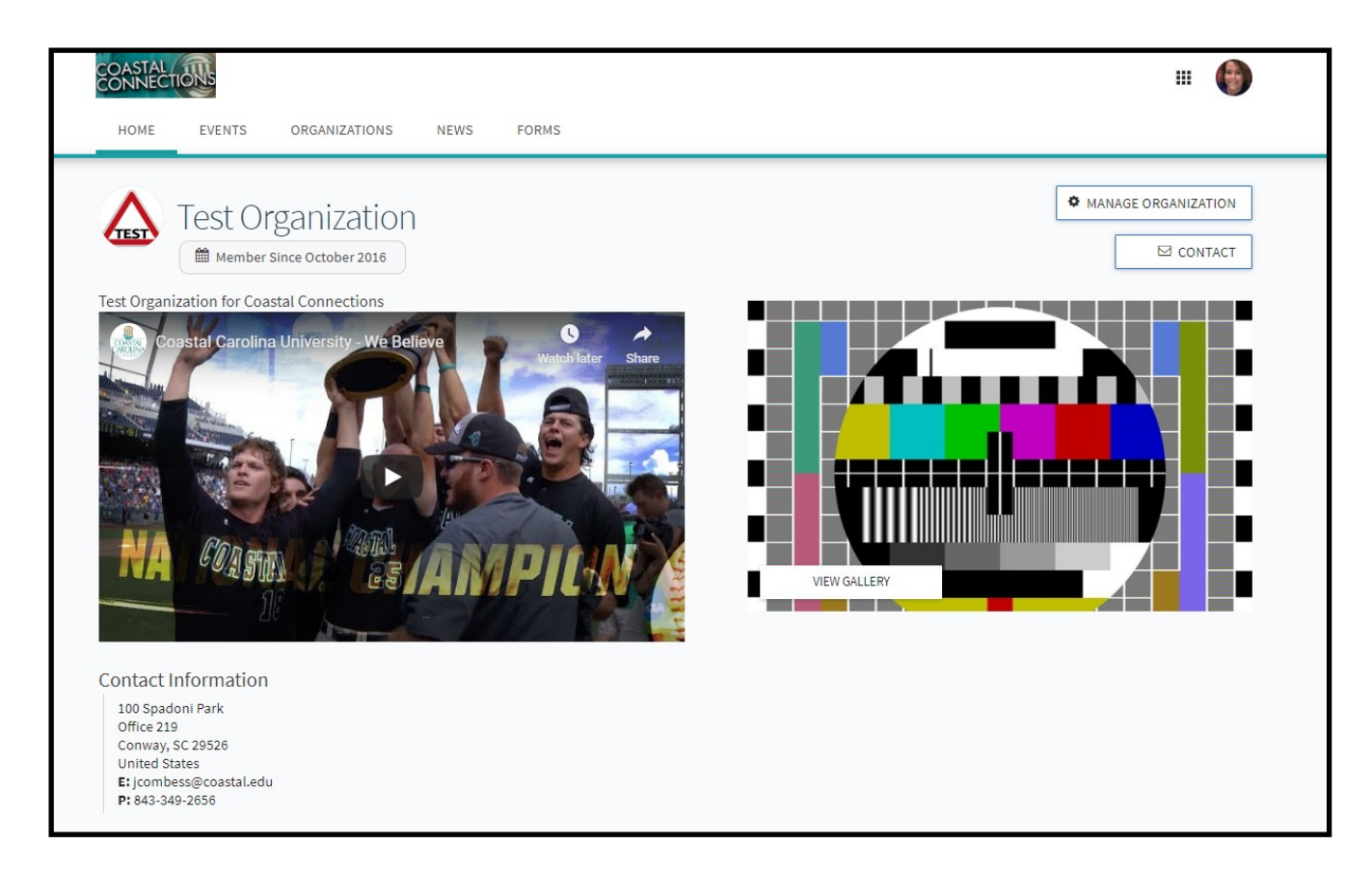

**At this point, your video should be good to be played by anyone who come to your group's Coastal Connections Page.**